# エージェントが誤ったタブにダイヤル番号を入 力した場合のRONA問題のトラブルシューティ ング

## 内容

概要 前提条件 要件 使用するコンポーネント 概要 PSTN番号を持つエージェント エンドポイントがCall Managerクラスタに登録されているエージェント Webexコーリングエンドポイントを使用するエージェント トラブルシュート

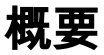

このドキュメントでは、エージェントがエージェントデスクトップにログインする際にステーシ ョンクレデンシャルペインで選択するオプションと、アプリケーションがエージェントにコール を発信する際に即座にRoute-On-No-Answer(RONA)の状況を回避するオプションについて詳しく 説明します。

著者: Cisco TACエンジニア、Anui BhatiaおよびBhushan Suresh

# 前提条件

#### 要件

次の項目に関する知識があることが推奨されます。

• Webex Contact Center(WxCC)2.0

### 使用するコンポーネント

このドキュメントの情報は、次のソフトウェアのバージョンに基づいています。

 $\cdot$  WxCC 2.0

このドキュメントの情報は、特定のラボ環境にあるデバイスに基づいて作成されました。このド キュメントで使用するすべてのデバイスは、初期(デフォルト)設定の状態から起動しています 。本稼働中のネットワークでは、各コマンドによって起こる可能性がある影響を十分確認してく ださい。

## 概要

一般的に、エージェントはPSTN番号を使用できます。PSTN番号は、Webex Callingインフラス トラクチャに登録されている内線番号、またはコールを受け付けるCall Managerクラスタです。 RONAの状況を回避するには、拡張エージェントの使用タイプに応じて、ロギングプロセス中に ダイヤル番号を入力する適切なオプションが重要になります。 次のセクションでは、ログインプ ロセスに関連するさまざまなオプションについて説明します

#### PSTN番号を持つエージェント

エージェントがPSTN番号を使用してステーションクレデンシャルタブのログインプロセス中に コールを受け入れる場合、これらのオプションが正しく選択されていることを確認する必要があ ります。

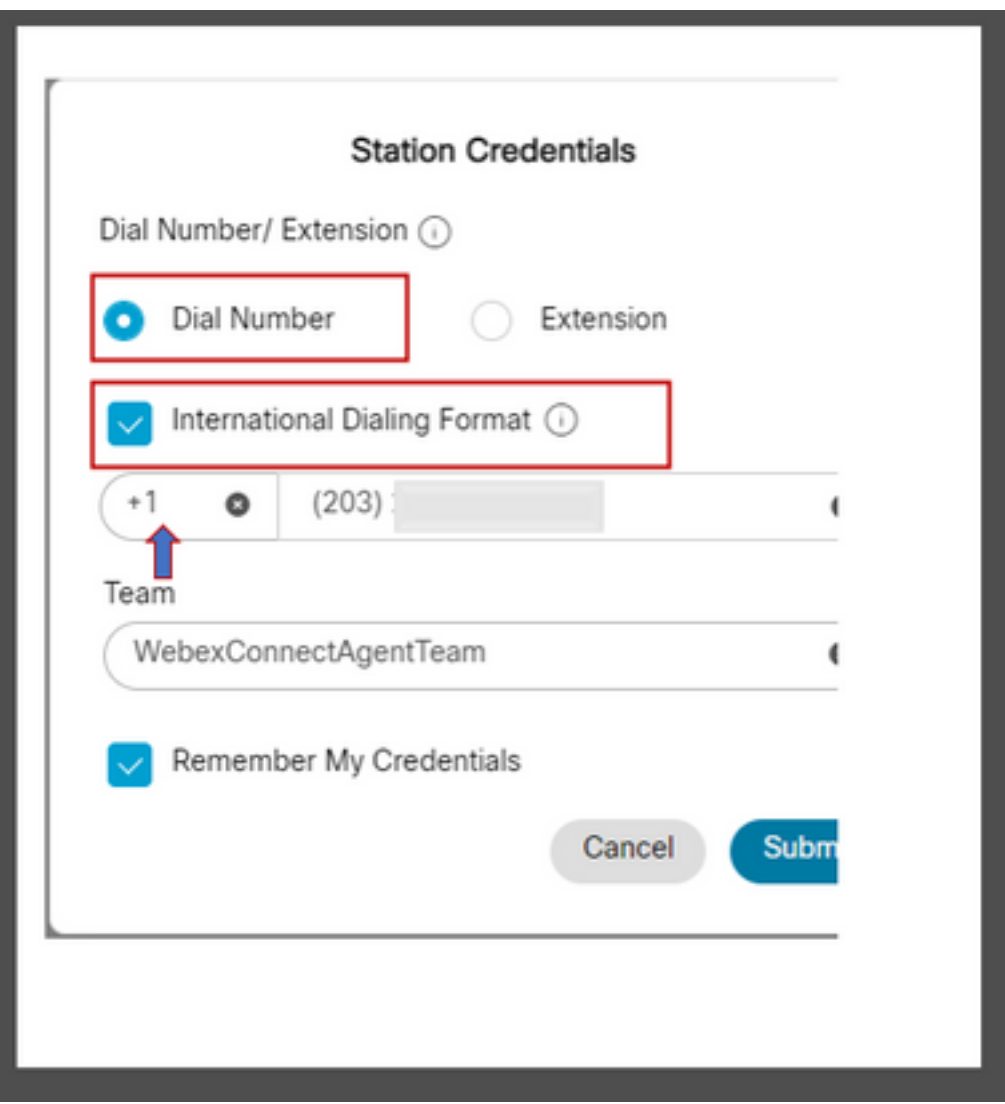

● ダイヤル番号を選択する必要があります。

- [International Dialing Format]ボックスをオンにする必要があります。
- 正しい国コードをPSTN形式番号とともに選択する必要があります。たとえば、US PSTN番 号形式は「[エリアコード]-[Exchange]-[加入者]」です。

この例のRONAシナリオを説明するために、PSTN内線番号をダイヤル番号として持つエージェン トを検討します。ログインプロセス中に、エージェントが[ダイヤル番号(Dial Number)]オプショ ンを選択しても[国際ダイヤル形式(International dialing format)]チェックボックスをオフにせず、 「[エリアコード(Area Code)]-[Exchange]-[加入者(Subscriber)]」形式でPSTN番号を入力した場合

、システムはこの番号を非E.164形式の番号と見なします。

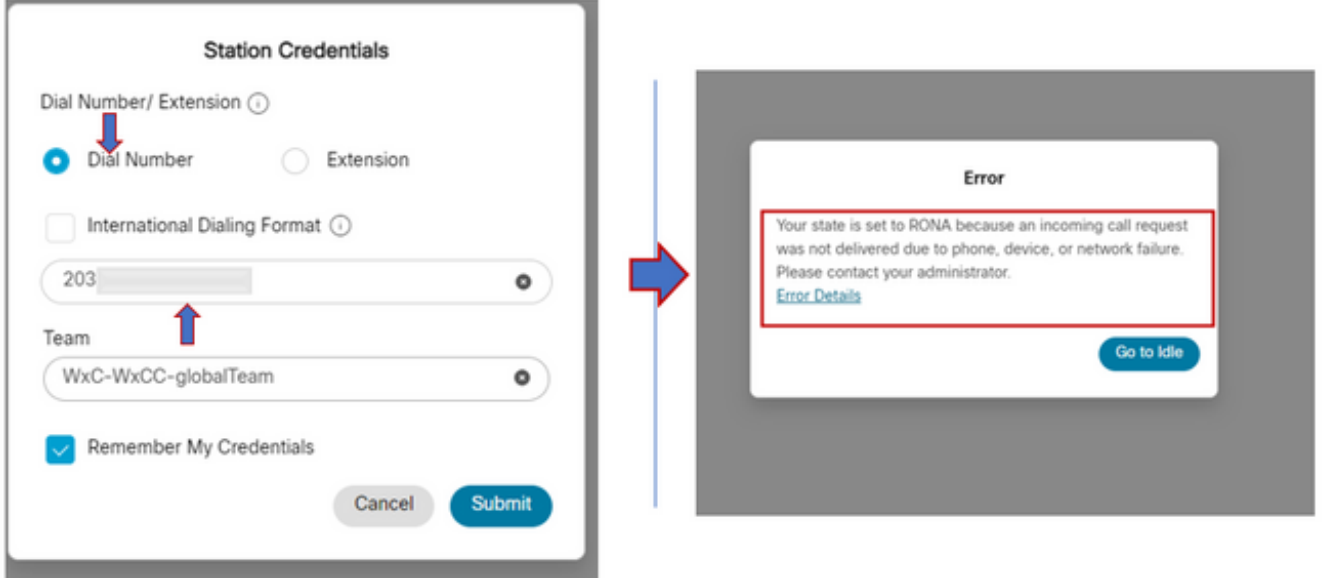

WxCCはこの利用可能なエージェントデスクトップにコールを提示しますが、番号の呼び出しに 失敗し、即座にRONA状態になります。

### エンドポイントがCall Managerクラスタに登録されているエージェント

エージェントがCall Managerクラスタに登録されているエンドポイントを使用する場合、ステー ションクレデンシャルタブでのログインプロセス中に、これらのオプションが選択されているこ とを確認する必要があります

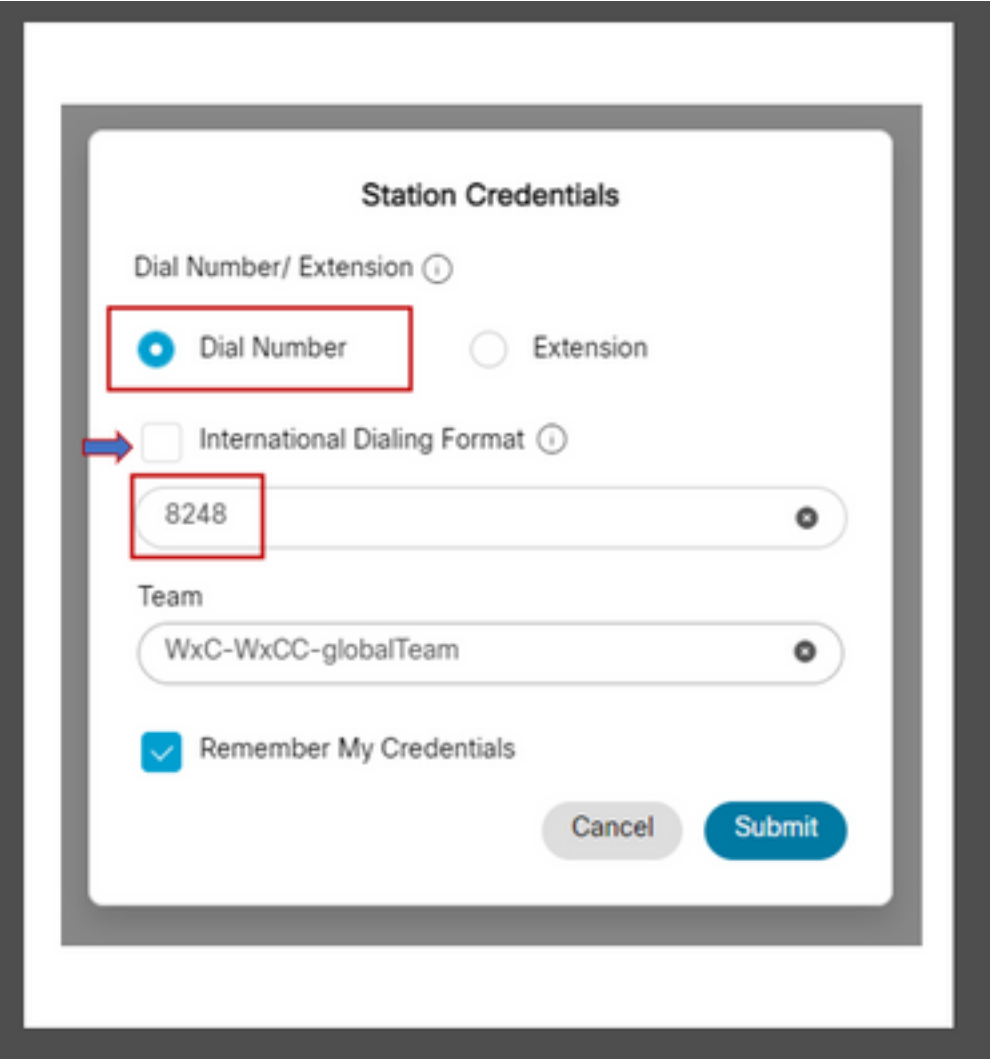

● ダイヤル番号を選択する必要があります。

• [International Dialing Format]ボックスのチェックを外す必要があります。

● Call Managerに登録されたエンドポイントに割り当てられた番号を入力します

間違ったオプションを選択すると、前のセクションで説明したものと同様のRONAの状況が発生 します。

Webexコーリングエンドポイントを使用するエージェント

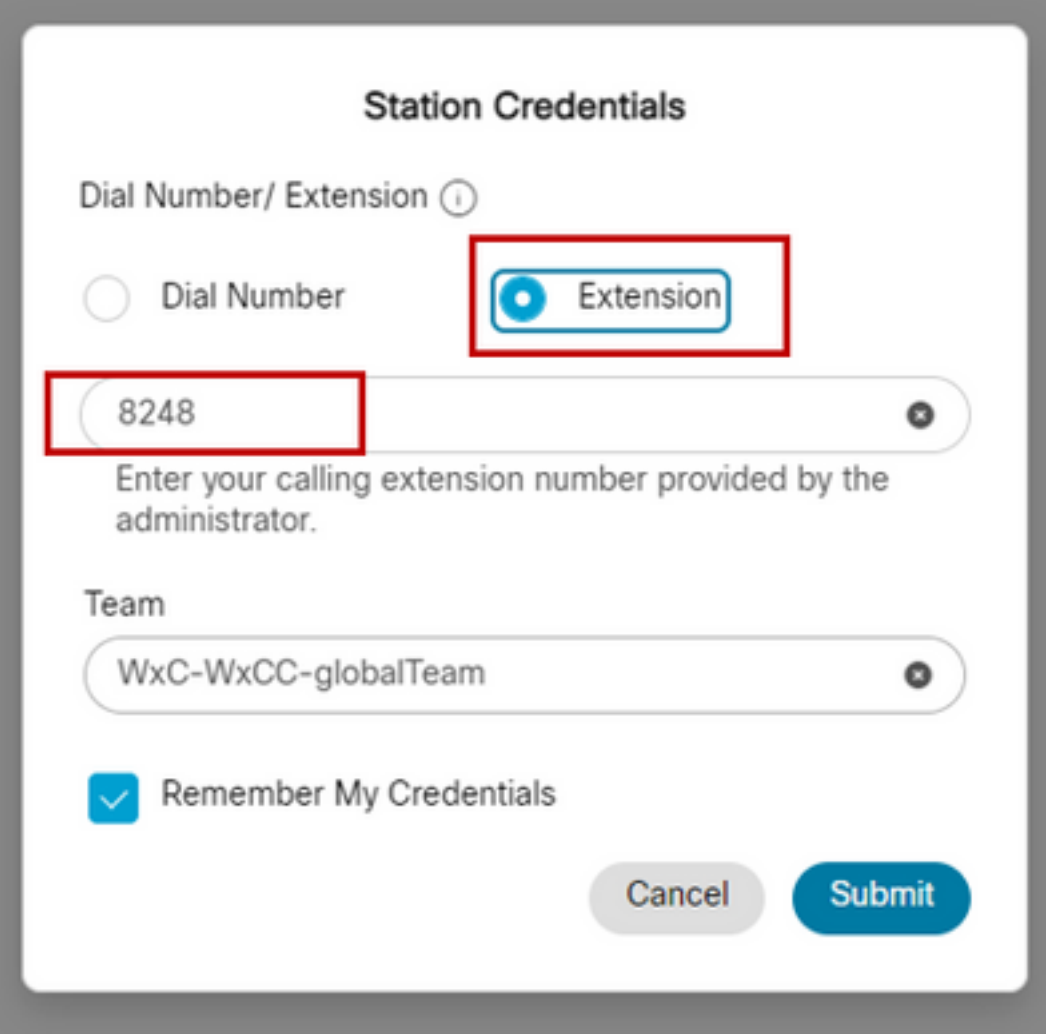

Webexのコール内線番号を持つエージェントは、このオプション内線番号を選択し、割り当てら れた番号を入力して、スクリーンショットに示すようにログインを完了する必要があります。

# トラブルシュート

エージェントのRONA問題のトリアージまたはトラブルシューティングを行う管理者は、エージ ェントがAgent Desktopの[Download Error Report]セクションで正しいオプションを選択している かどうかを確認し、次のスクリーンショットに示すように、ログインが正常に行われるようにフ ラグ「isExtension」または「usesOtherDN」を検索できます。

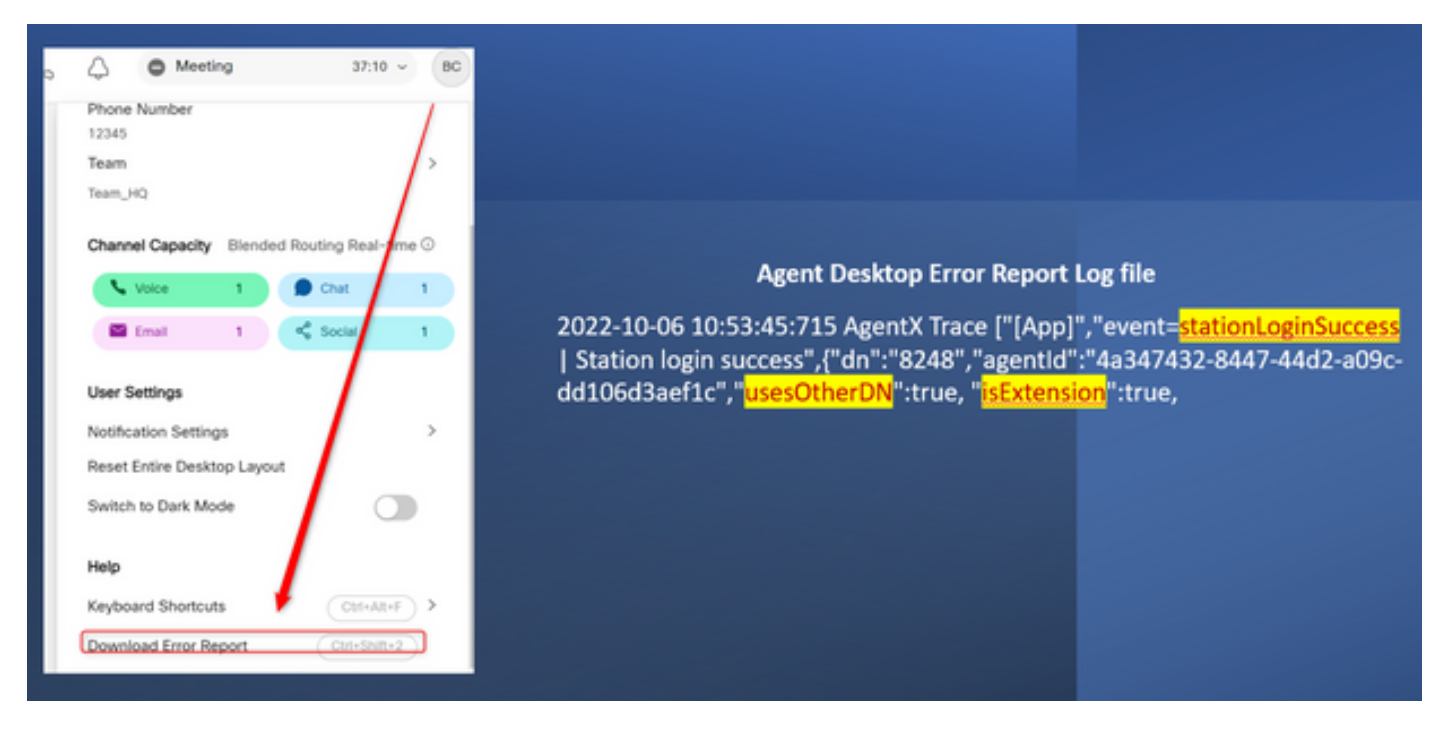

参照のために、「usesOtherDN」および「isExtension」フラグがどのように設定されるかは、エ ージェントが選択するオプションによって異なり、これらの例で確認できます。

PSTN番号を持つエージェント

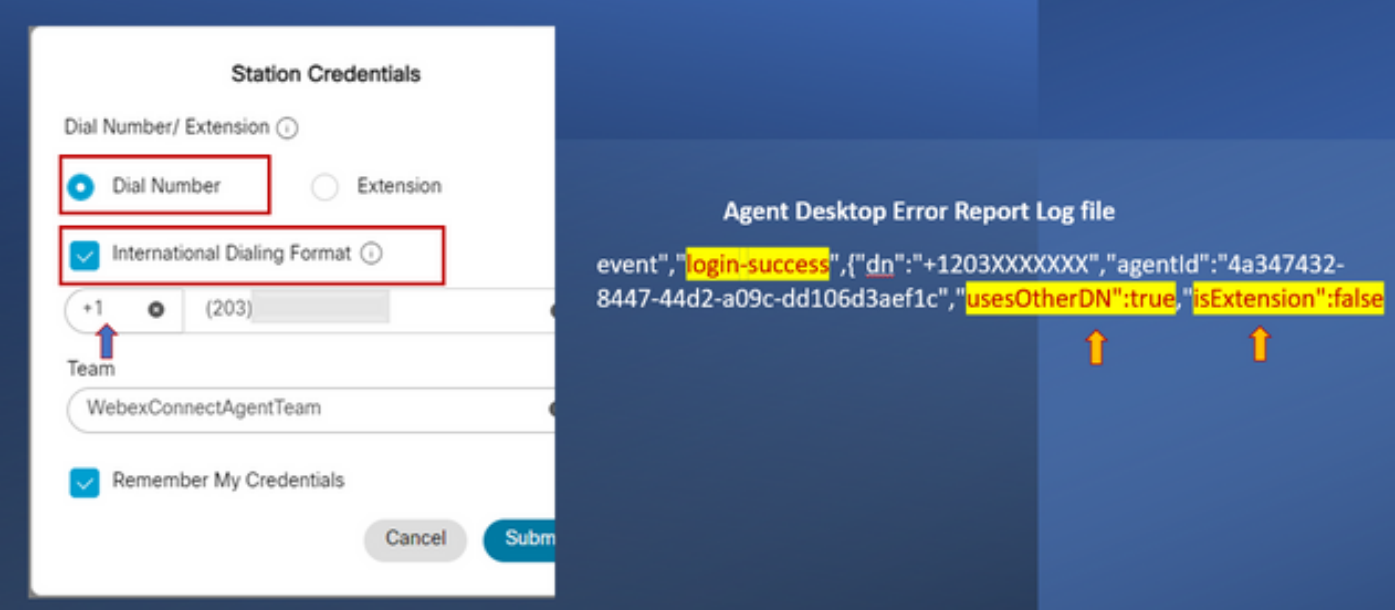

- [ダイヤル番号(Dialed Number)]:選択
- [国際ダイヤル形式(International Dialing format)]:オン
- 「[エリアコード]-[Exchange]-[加入者]」の形式で追加された番号

Call Managerエンドポイント内線番号を持つエージェント

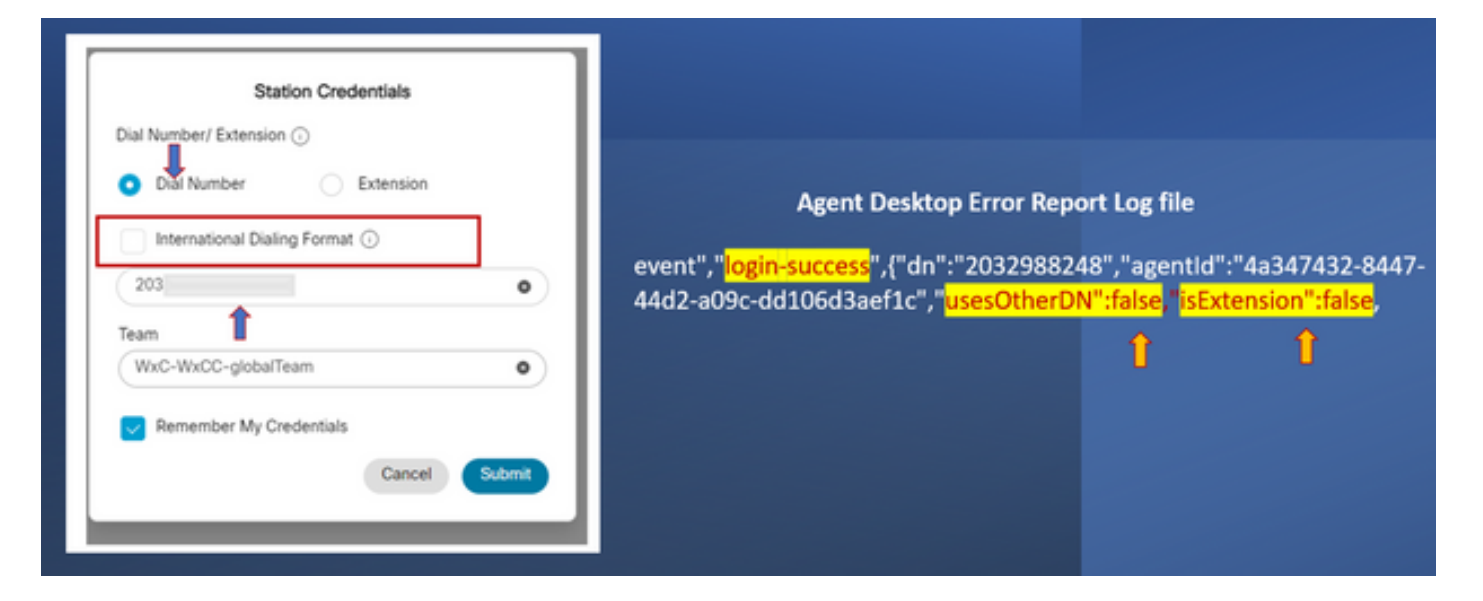

- [ダイヤル番号(Dialed Number)]:選択
- 国際ダイヤリング形式:オフ
- 「[エリアコード]-[Exchange]-[加入者]」の形式で追加された番号

Webexコーリングエンドポイントを使用するエージェント

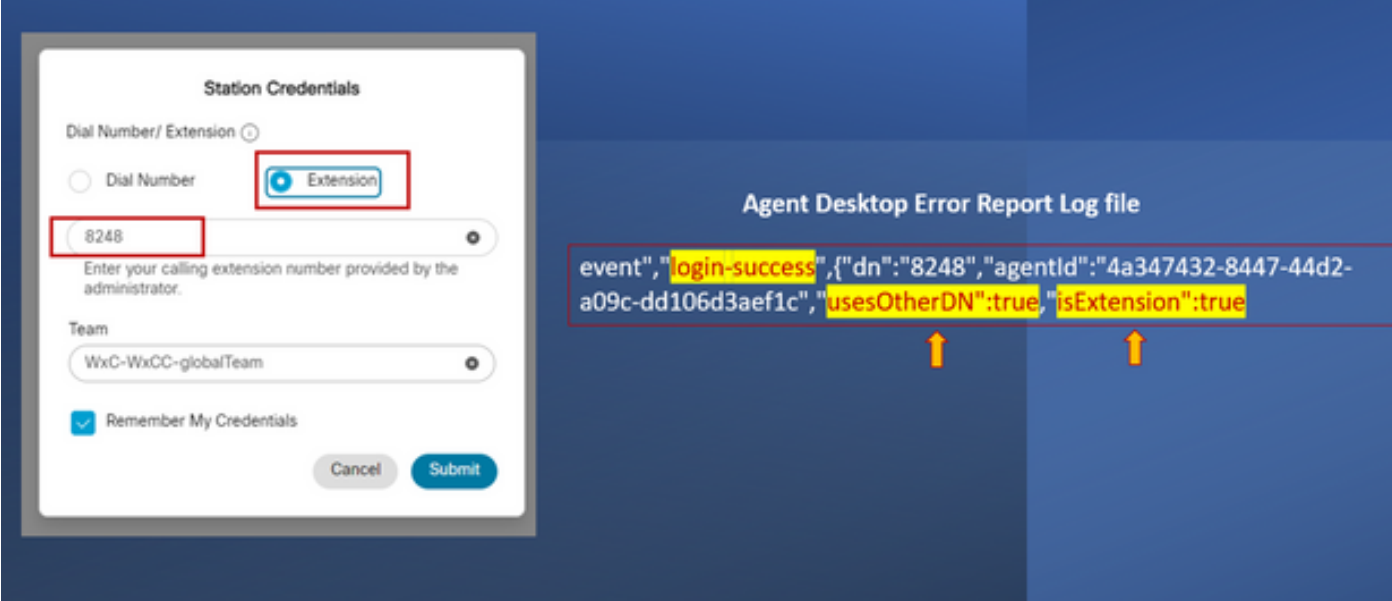

● 内線番号 – 選択

● 「XXXX」の形式で追加された番号

翻訳について

シスコは世界中のユーザにそれぞれの言語でサポート コンテンツを提供するために、機械と人に よる翻訳を組み合わせて、本ドキュメントを翻訳しています。ただし、最高度の機械翻訳であっ ても、専門家による翻訳のような正確性は確保されません。シスコは、これら翻訳の正確性につ いて法的責任を負いません。原典である英語版(リンクからアクセス可能)もあわせて参照する ことを推奨します。